# Взаимодействие PHP и SOL. Способы взаимодействия PHP и СУБД MvSOL. Установка соединения с базой данных, функции отправки запросов и обработка ответов

Рассмотрим описания наиболее часто используемых функций, позволяющих работать с MySQL средствами PHP.

SQL может применятся в прикладных программах двумя способами: в виде встроенного SQL и интерфейса программирования приложений (Application Program Interface, API). Первый способ напоминает использование PHP инструкции SQL размещаются среди кода прикладной программы. В настоящий момент такой стиль не поддерживает ни MySQL ни PHP. Второй подход заключается в том, что программа взаимодействует с СУБД посредством совокупности функций. Именно такой подход используется при взаимодействии PHP и MvSOL.

#### mysal connect

resource mysql\_connect ([string server [, string username [, string password]]])

Эта функция устанавливает соединение с сервером server MySQL и возвращает дескриптор соединения с базой данных, по которому все другие функции, принимающие этот дескриптор в качестве аргумента, будут выбранную базу однозначно определять ланных. Вторым и третьим аргументами этой функции являются имя пользователя username и  $er$ Пароль password COOTBCTCTBCHHO:

```
<?php$dblocation = "localhost"; // Имя сервера
$dbuser = "root";// Имя пользователя
\deltadbpasswd = "";
                      // Пароль
$dbcnx = @mysql_connect($dblocation,$dbuser,$dbpasswd):
if (!$dbcnx) // Если дескриптор равен 0 соединение не установлено
₹
 echo("<Р>В настоящий момент сервер базы данных не доступен, поэтому
      корректное отображение страницы невозможно.</P>");
 exit():
\mathcal{Y}?
```
Переменные \$dblocation, \$dbuser И \$dbpasswd Хранят сервера, имя имя пользователя и пароль, и, как правило, прописываются в отдельном файле (к примеру, config.php), который потом вставляется в каждый PHP-файл, в котором имеется код для работы с MySQL:

 $\epsilon$  $$dblocation = "localhost":$  $$dbname = "formula"$ ;  $$dbuser = "root":$ 

```
$dbpasswd = "";2\sim
```
#### mysql close

bool mysql\_close ([resource link\_identifier])

Эта функция MySQL, разрывает соединение  $\mathbf{c}$ сервером  $\mathbf{u}$ возвращает true при успешном выполнении операции и false в противном случае. Функция принимает в качестве аргумента дескриптор соединения с базой данных, возвращаемый функцией mysql connect.

К примеру:

```
// устанавливаем соединение с базой данных
$dbcnx = @mysql_connect($dblocation,$dbuser,$dbpasswd);
if (!$dbcnx)
₹
 // Выводим предупреждение
 echo ("<P>В настоящий момент сервер базы данных не доступен, поэтому
 корректное отображение страницы невозможно. </P>");
 // Завершаем работу в случае неудачи
 exit();
\lambdaif(mysql_close($dbcnx)) // разрываем соединение
₹
 echo("Соединение с базой данных прекращено");
}
else
₹
 echo("Не удалось завершить соединение");
\lambda
```
## mysql select db

bool mysql\_select\_db (string database\_name [, resource link\_identifier])

Использование этой функции эквивалентно вызову команды USE в SQLзапросе, т. е. функция mysql select db выбирает базу данных для дальнейшей работы, и все последующие SQL-запросы применяются к выбранной базе данных. Функция принимает в качестве аргументов название выбираемой базы ДАННЫХ database name И дескриптор Функция соединения resource. возвращает true при успешном выполнении операции и false в противном случае. К примеру:

```
<?php
// Код соединения с базой данных
if (!@mysql_select_db($dbname, $dbcnx))
\left\{ \right.echo( "<P>В настоящий момент база данных не доступна, поэтому
       корректное отображение страницы невозможно.</P>");
 exit():
ł
2\overline{ }
```
Имеет смысл помещать функции для соединения и выбора базы данных в тот же файл (config.php), где объявлены переменные с именами сервера, пользователя и паролем:

```
<?php
$dblocation = "localhost";
$dbname = "softtime";$dbuser = "root":$dbpasswd = "":
$dbcnx = @mysql_connect($dblocation,$dbuser,$dbpasswd);
if (!$dbcnx)
\overline{\mathbf{S}}echo( "<P>В настоящий момент сервер базы данных не доступен, поэтому
       корректное отображение страницы невозможно.</P>");
 exit();
\lambdaif (!@mysql_select_db($dbname, $dbcnx))
\left\{ \right.echo( "<P>В настоящий момент база данных не доступна, поэтому
       корректное отображение страницы невозможно.</P>");
 exit();
\mathcal{E}2\overline{ }
```
### mysql query

resource mysql\_query (string query)

Эта функция применяется для отправки серверу SQL-запросов. Функция возвращает дескриптор запроса в случае успеха и false в случае неудачного выполнения запроса. В листинге 13.32 показан код, с помощью которого ИЗВЛекается одна строка из таблицы authors базы данных forum.

```
<?php
include "config.php";
$ath = mvsal query("select * from authors:").if($ath)
₹
 $author = mysql_fetch_array ($ath);echo "<br>имя = ".$author['name']."<br>";
 echo "пароль = ".$author['passw']."<br>";
 echo "e-mail = ".$author['email']."<br>";
 echo "url = ".$author['url']."<br>";
 echo "ICQ = ".$author['icq']."<br>";
 echo "about = ".$author['about']."<br>";
 echo "photo = ".$author['photo']."<br>";
 echo "time = ".$author['time'];
\lambdaelse
€
 echo "<p><b>Error: ".mysql_error()."</b></p>";
 exit();
ł
2\overline{ }
```
Результат выполнения показан на следующем рисунке:

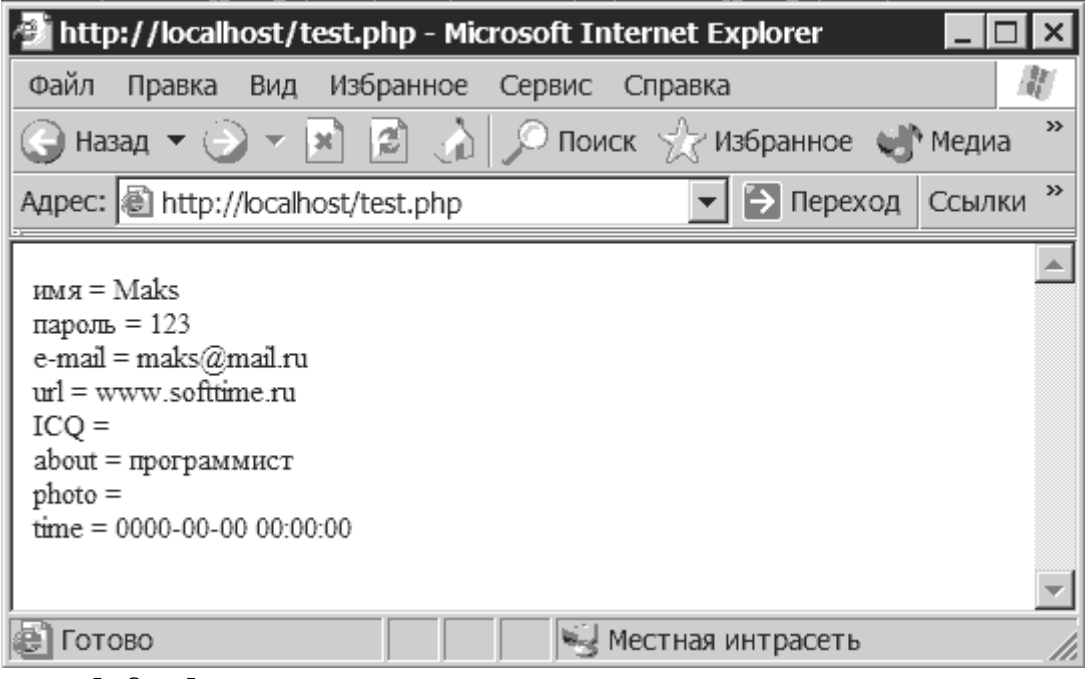

#### mysql\_fetch\_array

array mysql\_fetch\_array (resource result)

Эта функция возвращает значения полей в виде ассоциативного массива, в качестве аргумента принимает дескриптор запроса возвращаемый функцией mysql\_query. Вот как с помощью этой функции можно вывести все строки таблицы authors:

```
<?php
include "config.php";
$ath = mysql_query("select * from authors;");
if($ath)
₹
 // Определяем таблицу и заголовок
 echo "<table border=1>";
 echo "<tr><td>имя</td><td>пароль</td><td>e-mail</td><td>url</td></tr>";
 // Так как запрос возвращает несколько строк, применяем цикл
 while($author = mysql_fetch_array($ath))
 ₹
  echo "<tr><td>".$author['name']."&nbsp;</td><td>".$author['passw']."
  &nbsp </td><td>".$author['email']."&nbsp;</td><td>".
  $author['url']." </td></tr>";
 \mathbf{A}echo "</table>";
\lambdaelse
\left\{ \right.echo "<p><b>Error: ".mysql_error()."</b><p>";
 exit();
\lambda2\mathsf{b}
```
Результат показан на следующем рисунке:

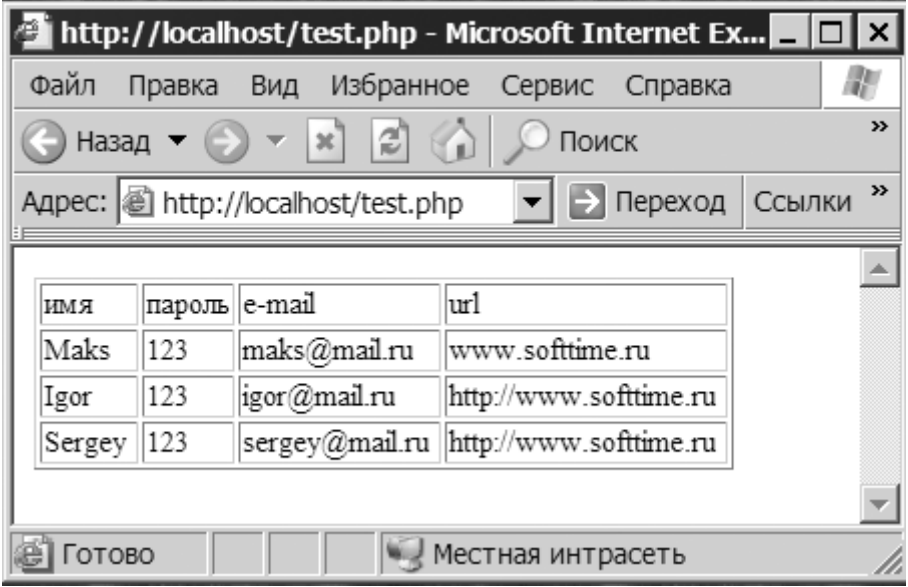

# mysql\_result

mixed mysql\_result (resource result, int row)

С помощью этой функции можно получить доступ к отдельному полю записи. Допустим, нам нужно вывести имя автора, который первым найдется в базе данных. Сделать это можно следующим образом:

```
<?php
include "config.php";
$ath = mysql_query("select name from authors;");
if($ath)
\left\{ \right.echo mysql_result($ath,0,'name');
\mathcal{Y}else
₹
 echo "<p><b>Error: ".mysql error()."</b><p>";
 exit():
\mathcal{Y}2\geq
```
# mysql\_fetch\_object

object mysql\_fetch\_object (resource result)

Эта функция возвращает поля записи данных в виде объекта. Ниже приведен пример, в котором с помощью этой функции из таблицы authors выводятся имя, URL и e-mail авторов.

```
<?php
include "config.php";
$ath = mysql_query("select * from authors,");if($ath)
\left\{ \right.while($row = mysql_fetch_object($ath))
 \left\{ \right.echo "<p>name: ".$row->name."</p>";
  echo "<p>url: ".$row->url."</p>";
  echo "<p>email: ".$row->email."</p>";
 \mathbf{A}
```

```
}
else
{
 echo "<p><b>Error: ".mysql_error()."</b><p>";
  exit();
}
?>
```
Результат выполнения показан на следующем рисунке:

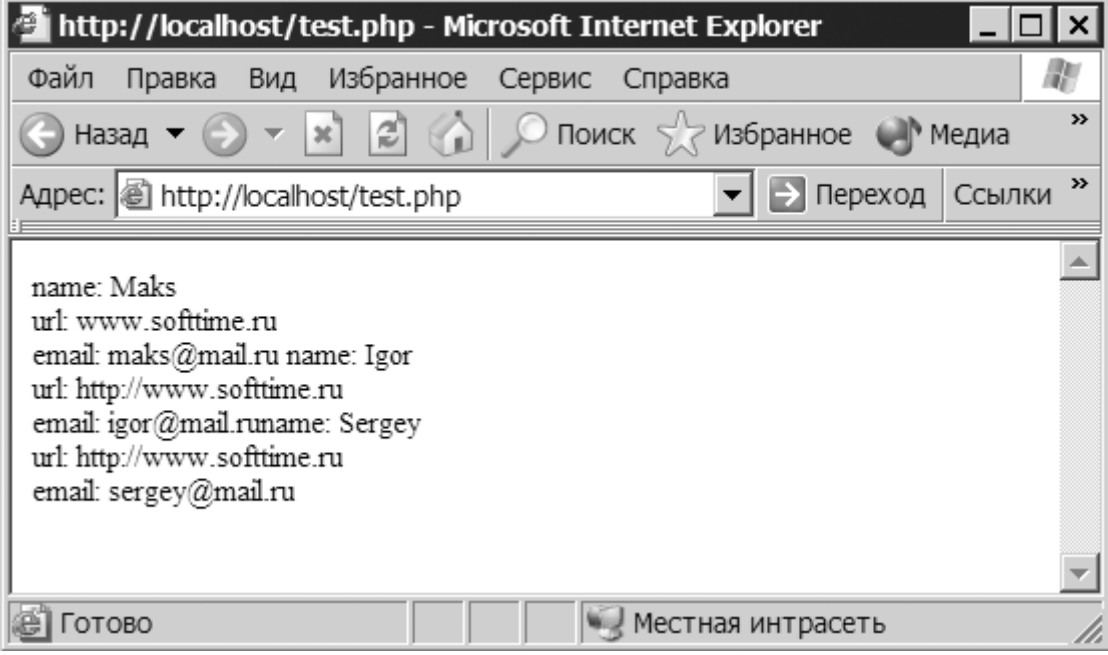

#### **mysql\_fetch\_row**

array mysql\_fetch\_row (resource result)

В отличие от функции mysql fetch object, эта функция возвращает не объект, а массив, в котором содержатся значения полей:

```
<?php
include "config.php";
$ath = mysql_query("select * from authors;");
if($ath)
{
  while($row = mysql_fetch_row($ath))
  {
   echo "<p>name: ".$row[1]."</p>";
   echo "<p>url: ".$row[4]."</p>";
   echo "<p>email: ".$row[3]."</p>";
  }
}
else
{
 echo "<p><b>Error: ".mysql_error()."</b><p>";
  exit();
}
?>
```
Результат выполнения этого кода в точности совпадает с приведённым выше.